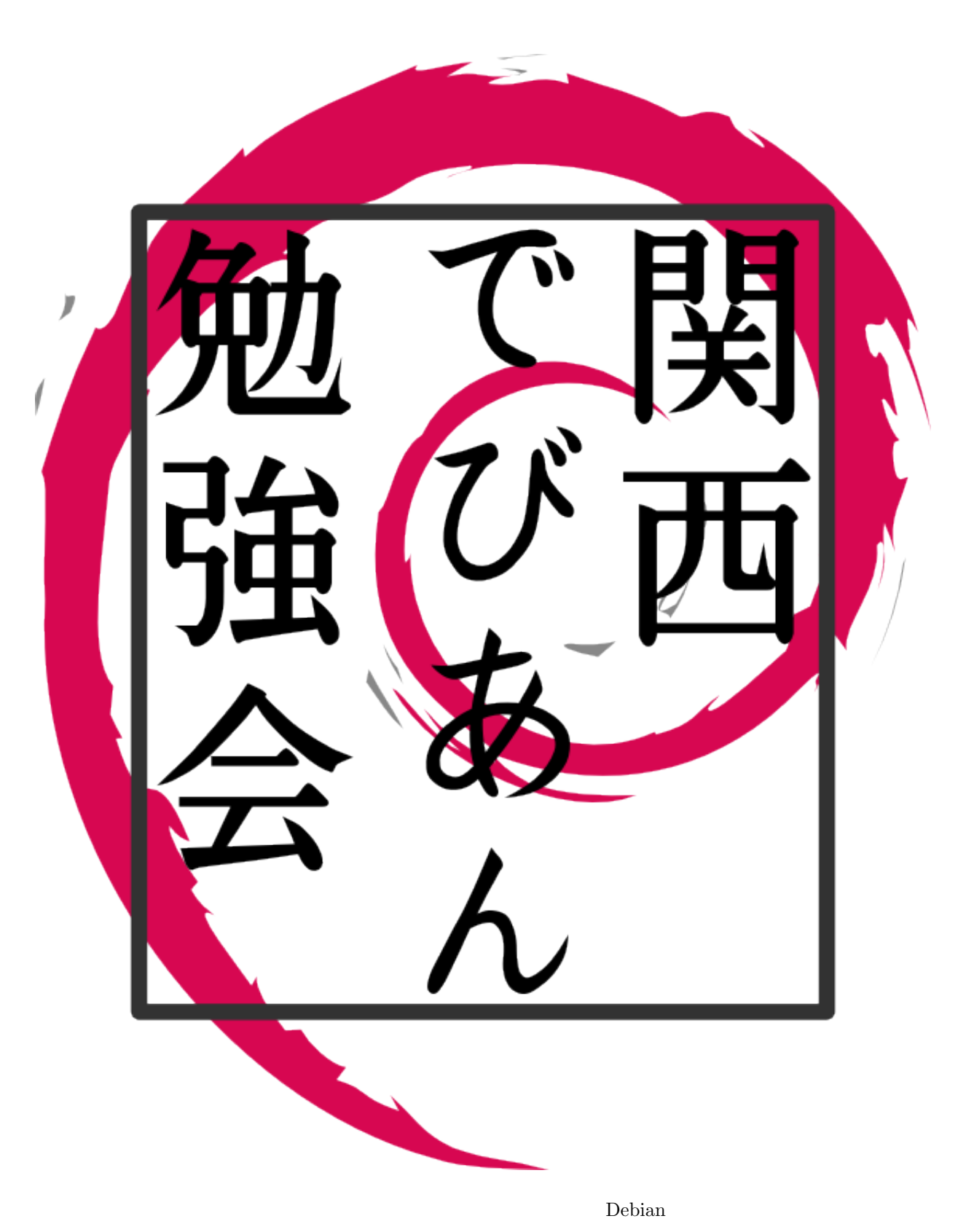

 $2011\quad 02\quad 27$ 

## <span id="page-1-0"></span>1 Introduction

Debian JP

 $\lambda$ 

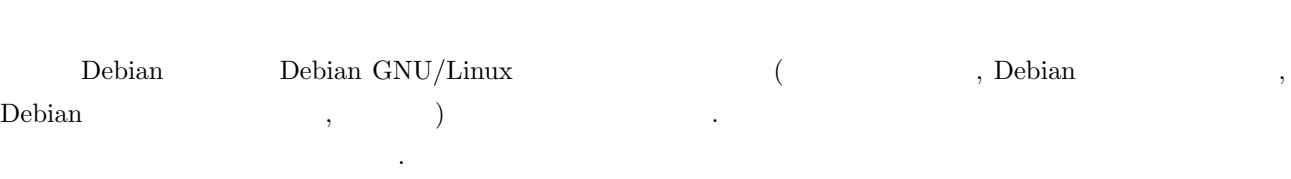

- ML  $\bullet$  ME
- **•**  $\bullet$
- *•* 資料の作成
- $\,$ ,  $\,$

# Debian

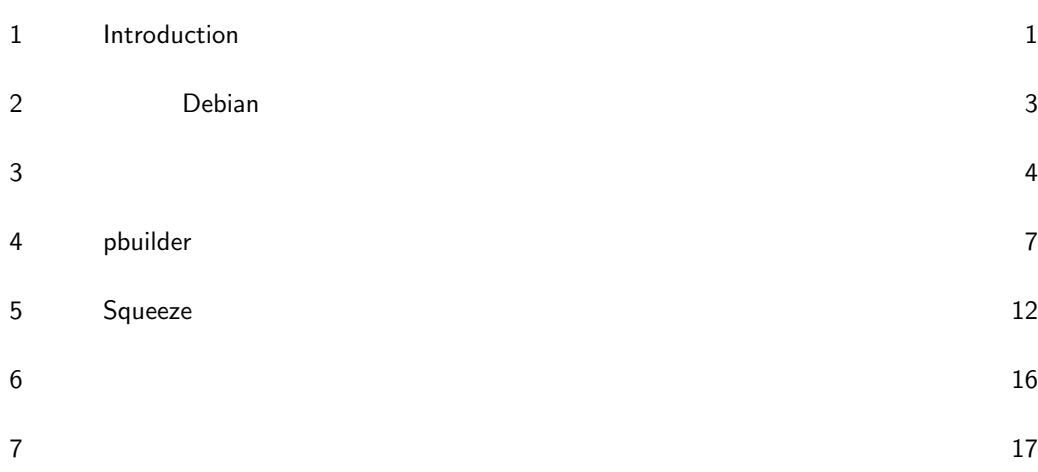

<span id="page-3-0"></span>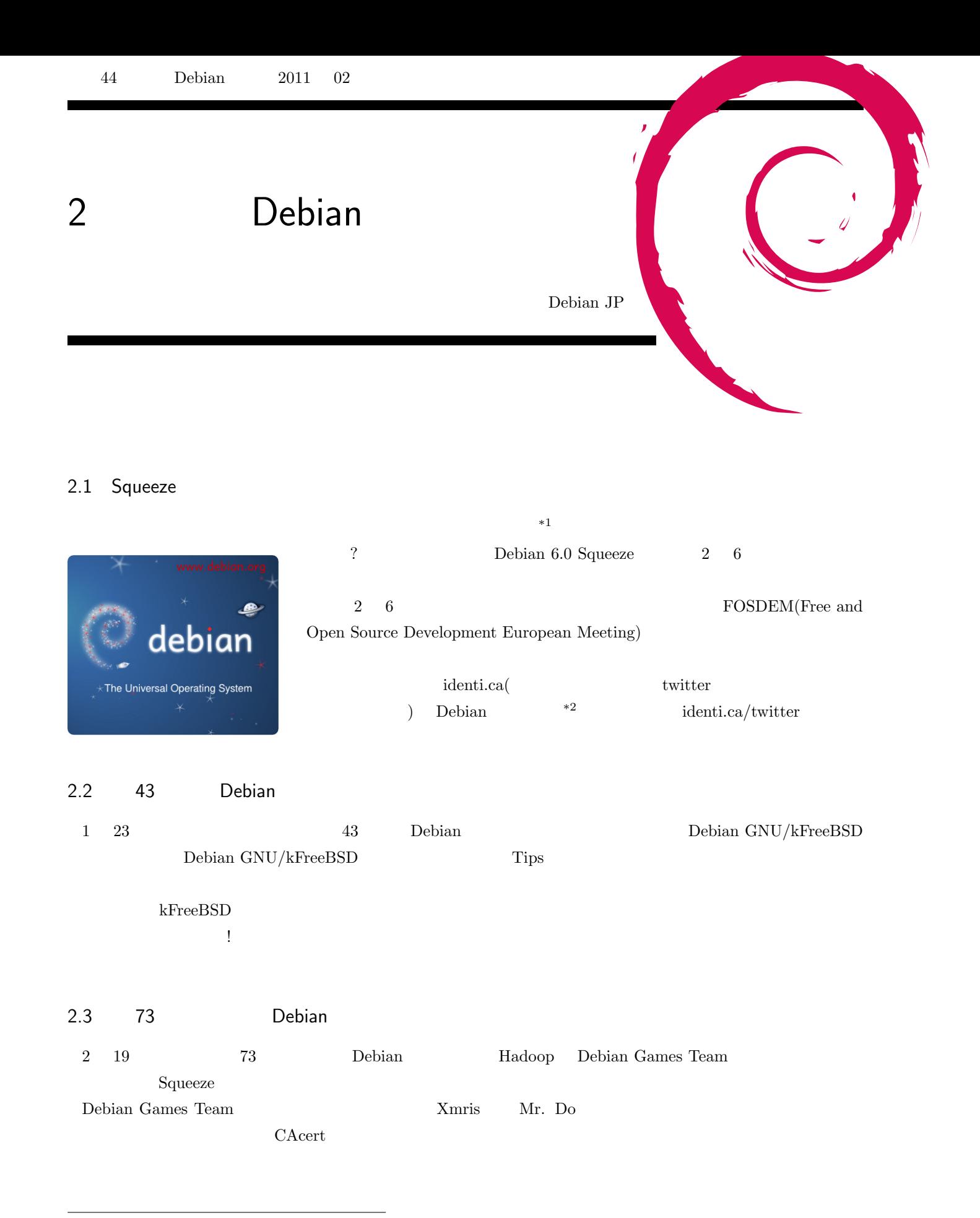

 $^{\ast1}$ http://news.debian.net/2011/01/22/join-us-in-the-countdown-to-squeeze/

<span id="page-3-1"></span> $^{\ast 2}$ http://identi.ca/debian

今回は以下の課題を

参加者の皆さんによる回答は以下の通りです.

<span id="page-4-0"></span>3 事前課題

Debian JP

 $\lambda$ 

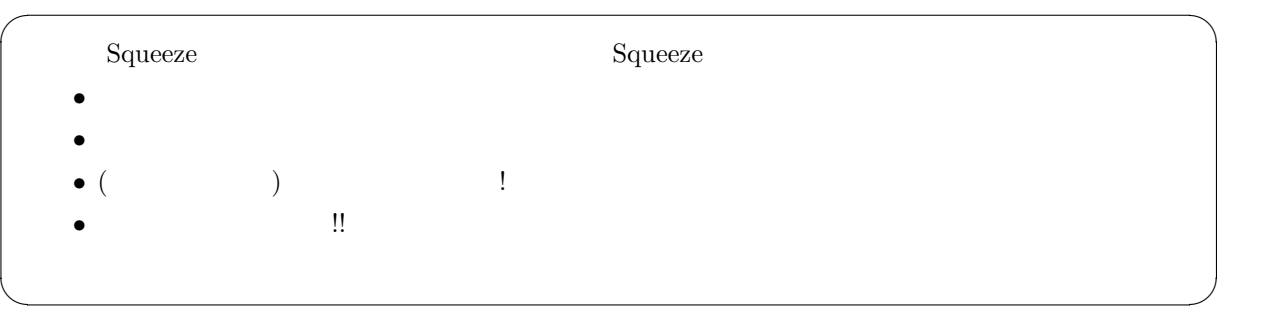

#### $3.1$

 $(ttyUSB0)$  $3.2$ rc  ${\rm LSB}$   ${\rm LSB}$   ${\rm updaterc.d}$  $3.\overline{3}$  $3.4$ 

*•* よかったこと  $\operatorname{sid}$   $\ldots$  $3.5$ *•* よかったこと

 $\begin{minipage}[c]{0.75\textwidth} \centering \begin{minipage}[c]{0.75\textwidth} \centering \begin{tabular}[c]{0.75\textwidth} \centering \textbf{Space Fun} & \textbf{1} & \textbf{0.02} \\ \textbf{Value} & \textbf{Value} & \textbf{Value} & \textbf{Value} \\ \textbf{Value} & \textbf{Value} & \textbf{Value} & \textbf{Value} \\ \textbf{Value} & \textbf{Value} & \textbf{Value} & \textbf{Value} \\ \textbf{Value} & \textbf{Value} & \textbf{Value} & \textbf{Value} \\ \textbf{Value} & \textbf{Value} & \textbf{Value} & \textbf$ 

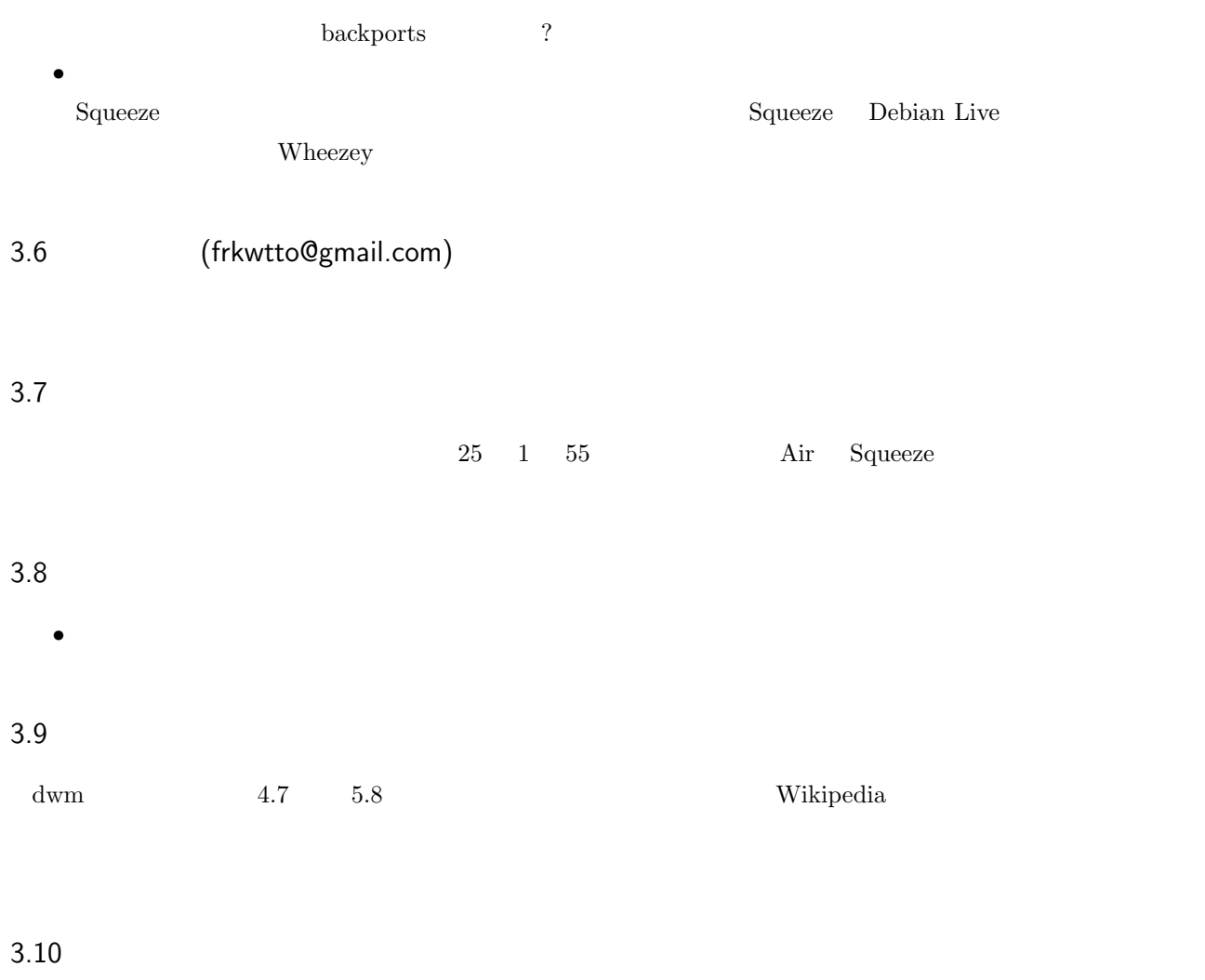

• **• Space Fun** 

#### 3.11 occult.zzz ( )

*•* よかった事  $\mathop{\rm leny}\nolimits$ 

#### $3.12$

 ${\bf SheevaPlug} \hspace{24pt} \textbf{testing} \hspace{24pt} \textbf{square}$ squeeze pbuilder ubuntu

#### $3.13$

- $\bullet~$  first point release
- dropbox
- nodejs

#### 3.14 lurdan

lenny terms and the length of the state terms of the state between  $\mathcal{A}$  and  $\mathcal{B}$ 

 $\,$  dependency  $\,$  boot  $\,$ 

#### $3.15$

- 2008.000 and 2008.000 and 2008.000 and 2008.000 and 2008.000 and 2008.000 and 2008.000 and 2008.000 and 2008.000 and 2008.000 and 2008.000 and 2008.000 and 2008.000 and 2008.000 and 2008.000 and 2008.000 and 2008.000 and  $\begin{array}{lll} \mbox{(GNOME} & \mbox{NetworkManager} \end{array}$  $\label{eq:1} \text{IP} \qquad \qquad \text{or}/\text{etc}/\text{NetworkManager}/$  $)$  \*3
- <u>• トー・エム !</u>

 $^{*3}$  ) NetworkManager  $\qquad \qquad$  IP  $\qquad \qquad$  nm-connection-editor  $\qquad \qquad [$ 

### <span id="page-7-0"></span>4 pbuilder

#### 4.1 pbuilder

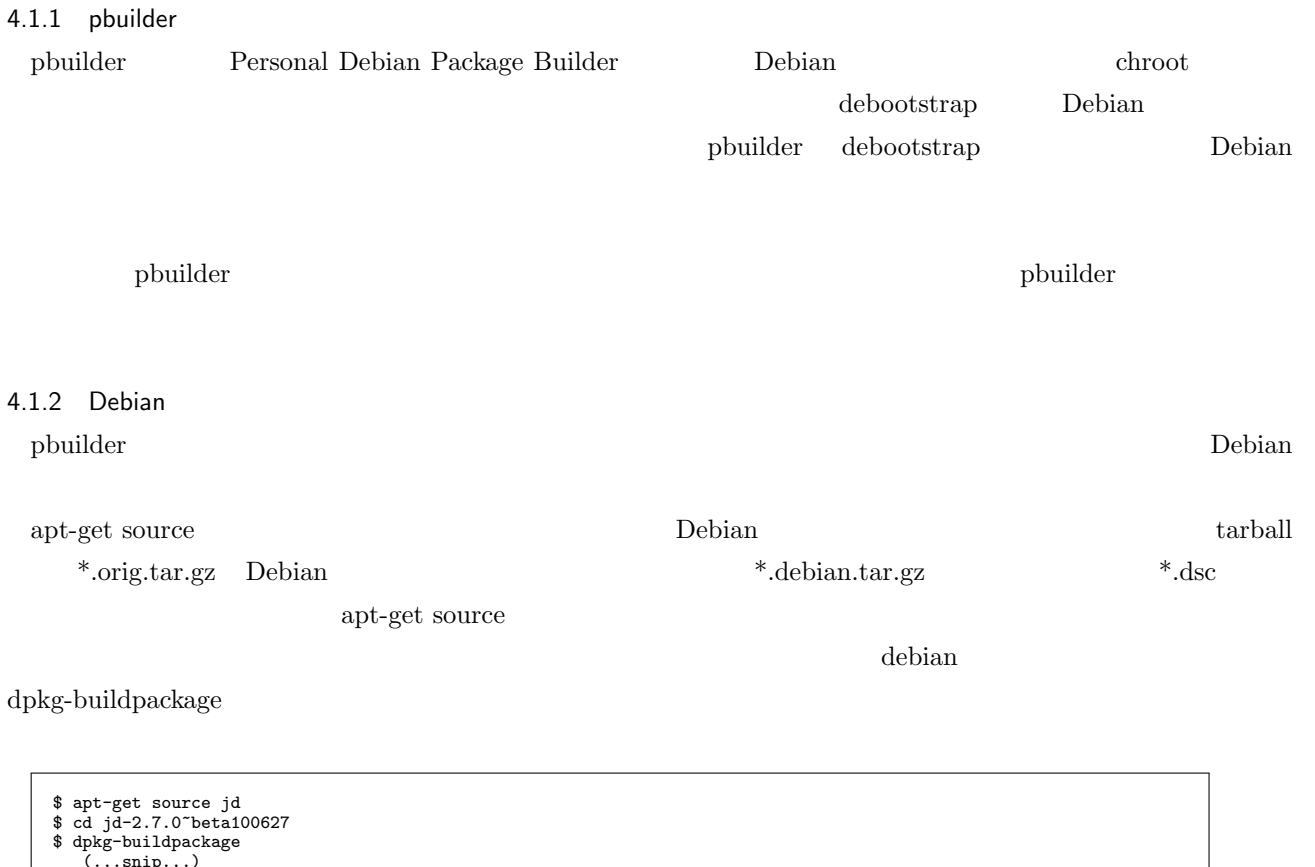

\$ cd jd-2.7.0~beta100627<br>\$ dpkg-buildpackage<br>dpkg-checkbuildeps: Ummet build dependencies: quilt (>= 0.46-7~) autoconf automake libtool libgnutls-dev<br>dpkg-checkbuilddeps: Ummet build dependencies: quilt (>= 0.46-7~) autoco

apt-get build-dep debian/control Build-Depends

 $\lambda$ 

```
$ apt-get build-dep jd<br>(...snp...)<br>The following NEW packages will be installed:<br>The following NEW packages will be installed:<br>autoconf automake autotools-dev bsdmainutils debhelper defoma diffstat file<br>fontconfig fontconf
```
4.1.3 Debian

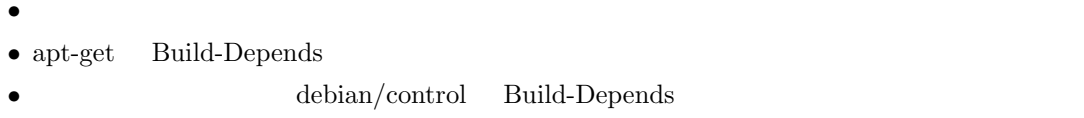

#### 4.1.4 pbuilder

 $\hbox{b}-\hbox{b}-\hbox{b}-\hbox{c}-\hbox{d}$  Debian  $\hbox{Debian}$ 

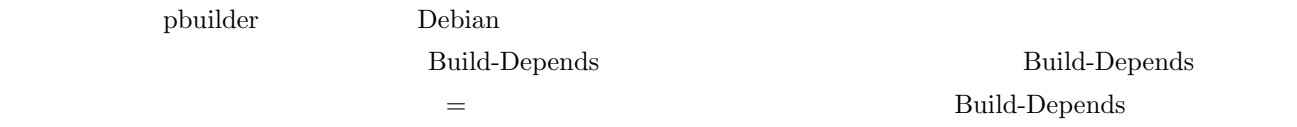

apt-get build-dep

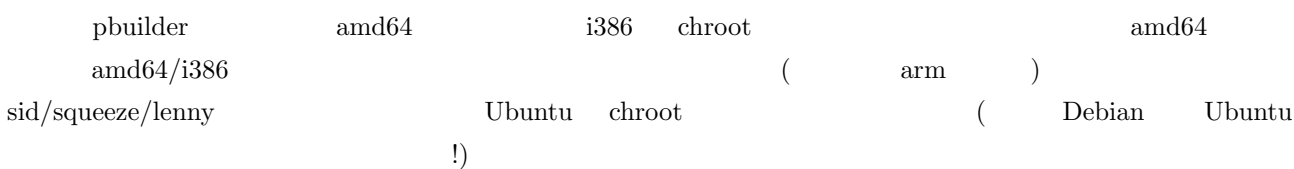

#### 4.2 pbuilder

#### 4.2.1 pbuilder

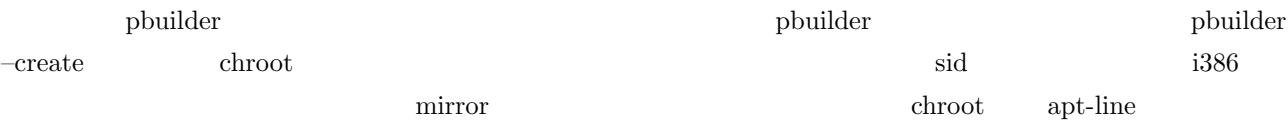

\$ sudo apt-get install pbuilder \$ sudo pbuilder --create --distribution sid --architecture i386 --mirror "http://ftp.riken.jp/Linux/debian/debian"

/var/cache/pbuilder/base.tgz i386 sid

chroot tarball tarball

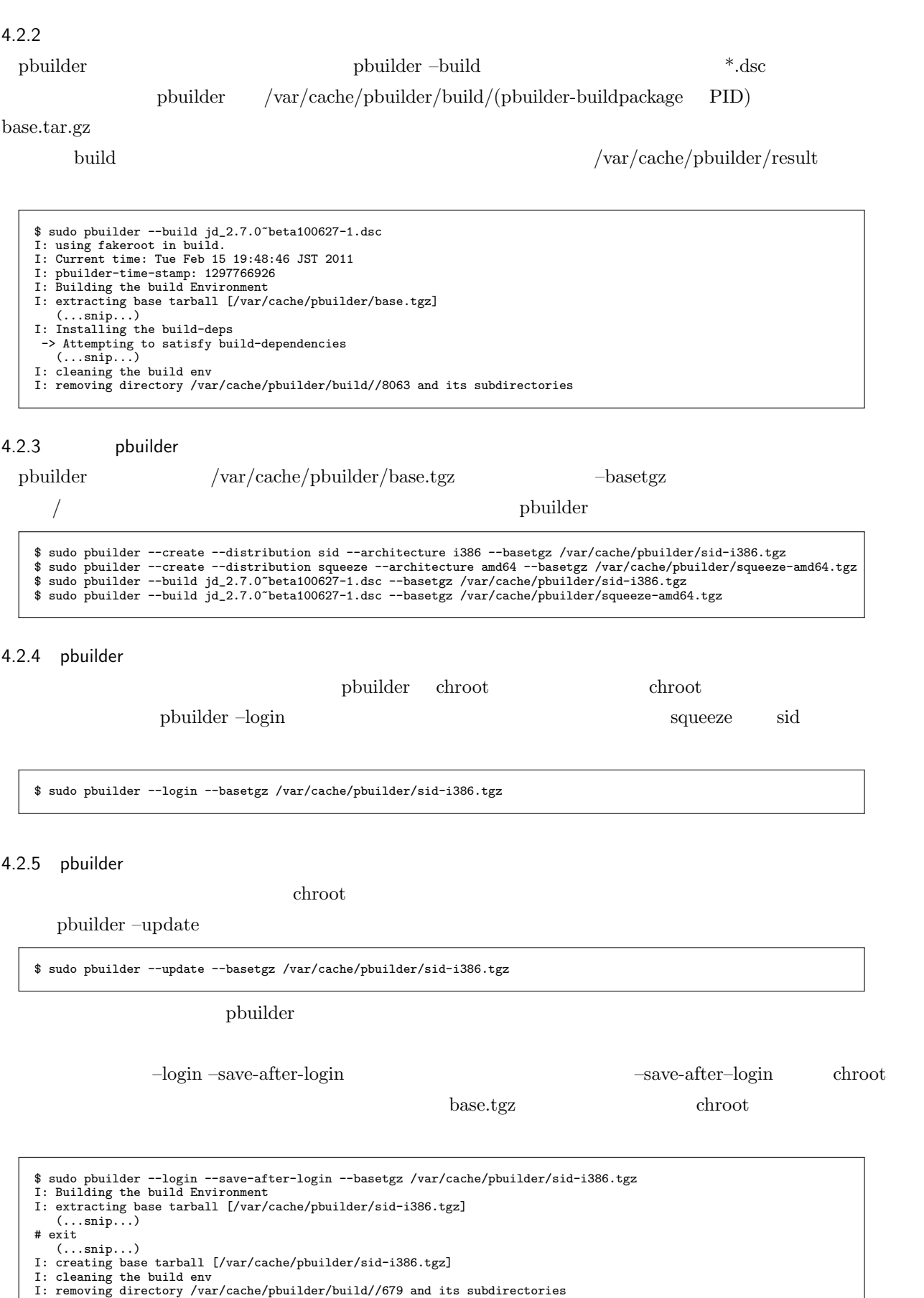

- 
- 

#### 4.3 pbiulder (cowbuilder

pbuilder tarball  $\sim$ 

tarball  $\alpha$ 

#### cowbuilder

#### $4.3.1$  tarball

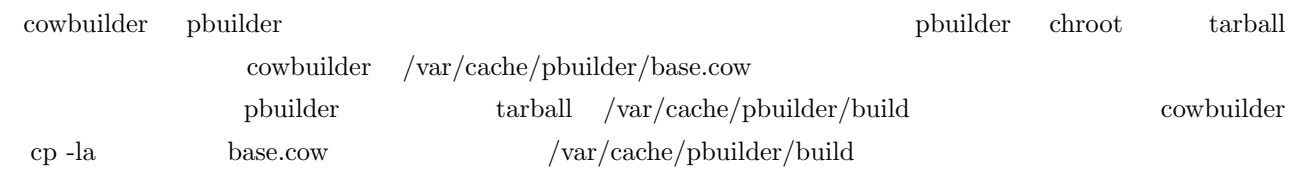

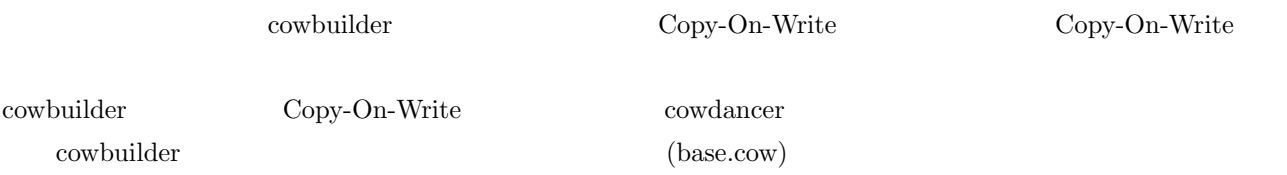

\$ sudo cowbuilder --create --distribution sid --architecture i386 --mirror "http://ftp.riken.jp/Linux/debian/debian"<br>\$ cd/var/cacke/pbuilder/base.cow/<br>\$ ls -1i etc/debian-version<br>7020666 /etc/debian-version<br>8 sudo cowbuild

#### 4.4 Ubuntu pbuilder/cowbuilder

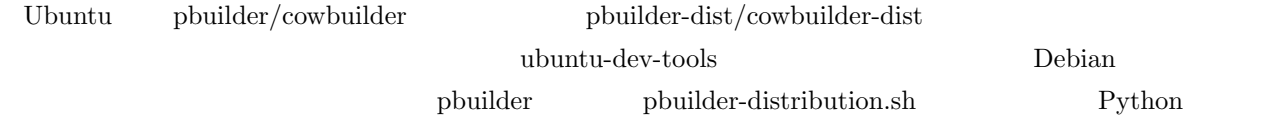

#### $4.4.1$  pbuilder-dist/cowbuilder-dist

pbuilder/cowbuilder

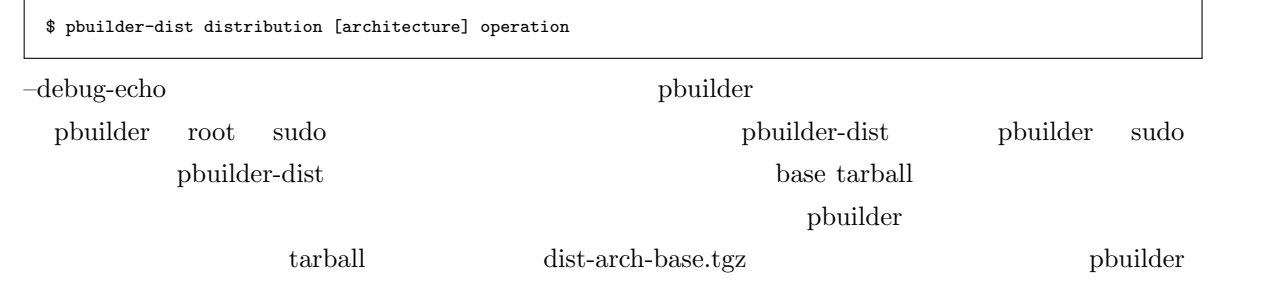

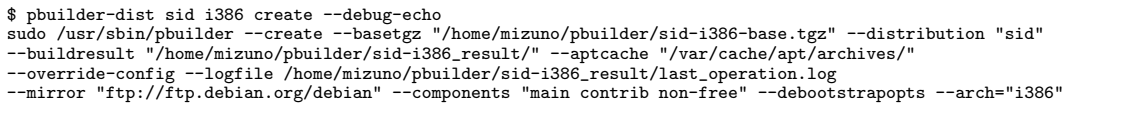

4.4.2 pbuilder-dist

pbuilder-dist

pbuilder-[dist]-[arch]  $p$ builder-sid-amd64  $p$ 

pbuilder-dist sid amd64  $i386/amd64$  sid squeeze  $4$ 

# \$ ln -s /usr/sbin/pbuilder-dist pbuilder-sid-amd64<br>\$ ./pbuilder-sid-amd64 create --debug-echo<br>sudo /usr/sbin/pbuilder --create --basetgz "/home/mizuno/pbuilder/sid-amd64-base.tgz" --distribution "sid"<br>--buildresult "/home/

#### 4.4.3 pbuilder-dist

pbuilder-dist pbuilder that popular points points ubuntu use  $\mu$ 

Debian release release+1 sid base tarball  $% \mathbb{R} \rightarrow \mathbb{R}$ 

#### $4.5$

- pbuilder/cowbuilder
- Debian  $\bullet$
- $\bullet\,$  cowbuilder  $\qquad \qquad$  pbuilder
- pbuilder-dist

### <span id="page-12-0"></span>5 Squeeze

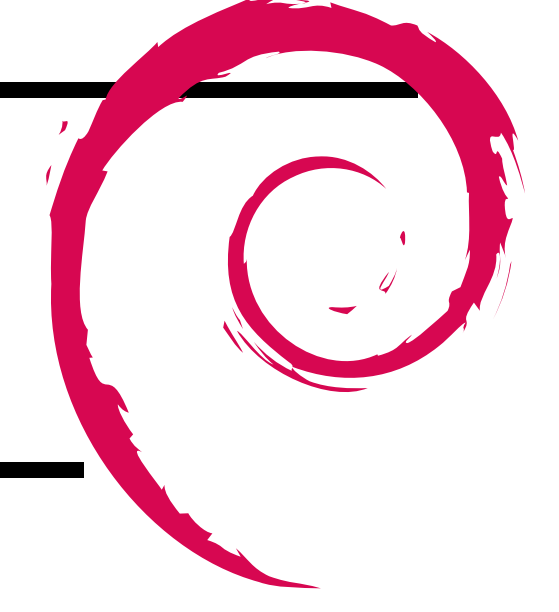

#### 5.1 Squeeze

- Debian Tebian 6.0 "Squeeze" released: http://www.debian.org/News/2011/20110205a
- Debian GNU/Linux 6.0 (squeeze)  $(32 \text{ PC})$ : http://www.debian.org/releases/ stable/i386/release-notes/index.ja.html
- *•* NewInSqueeze Debian Wiki: http://wiki.debia[n.org/NewInSqueeze](http://www.debian.org/News/2011/20110205a)

たち、なんてき おおとり ことに ことば ことば ことば ことば ことば ことば ことば

#### 5.2 Debian

 $5.2.1$ 

- 
- **•** 1
- *•* 最新情報
- **•**  $\overline{\phantom{a}}$
- *•* アップグレード
- *•* 問題点
- *•* 参照情報
- $\bullet\,$ oldstable
- *•* 目録

 $\mathbf s$ queeze  $\mathbf s$ 

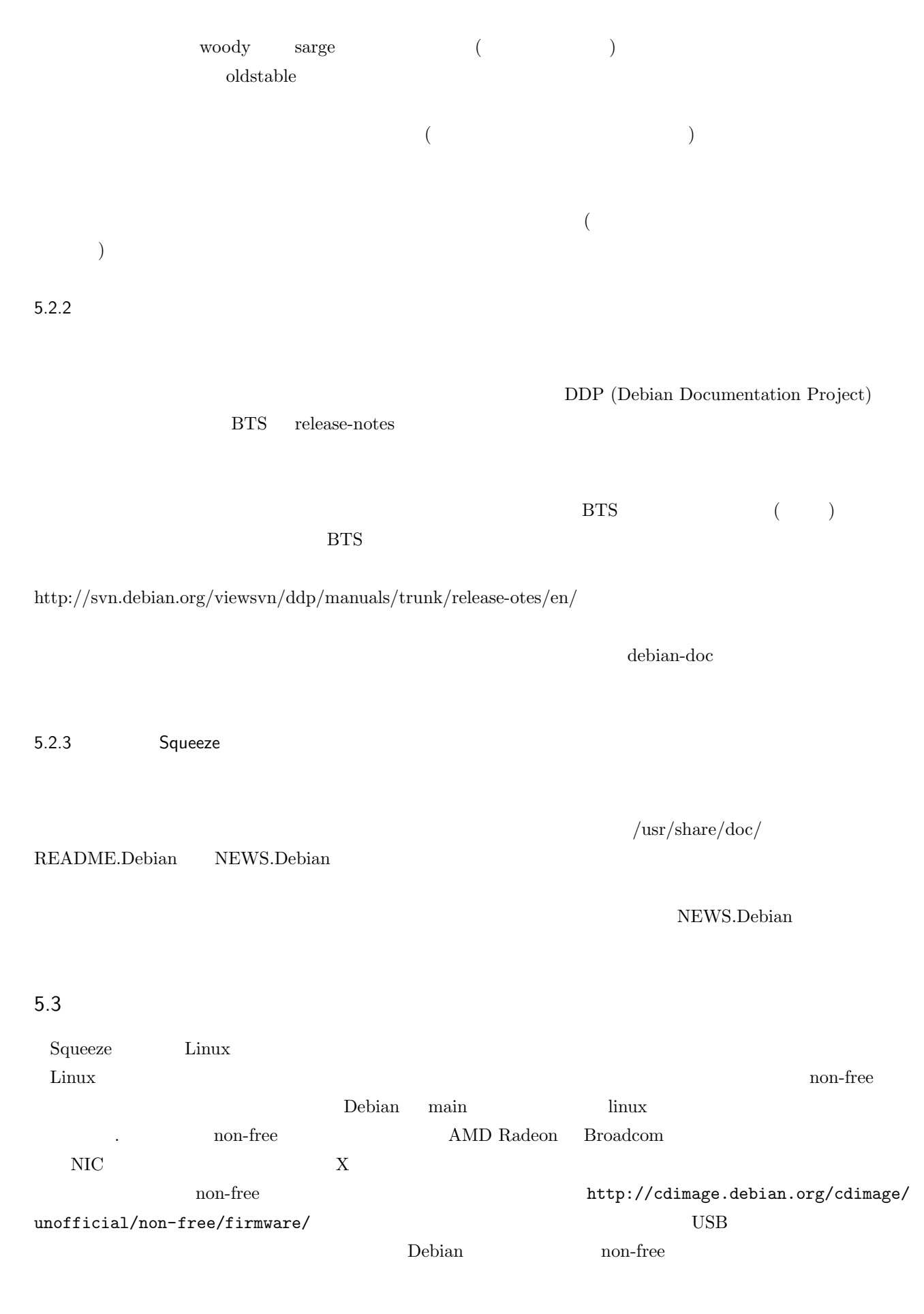

 $% \begin{minipage}{0.9\linewidth} \bf{a}pt-line \bf{~~non-free \bf~~~~~~~~~formware-linux \bf~~~~~~~} \end{minipage}$ firmware-linux-free firmware-linux-non-free  $)$  $(i$ nsserv) /etc/default/rcS CONCURRENCY=none  $(\text{insserv} \quad \text{sysv-rc})$ 5.4 "libs" "network"などのパッケージセクションが分割された一方で、"embedded" "haskell" "video" などの新し  $\epsilon$  debian extension of the  $\epsilon$ backports.org backports.org backports.debian.org debian.org  $\alpha$ volatile.debian.org stable-updates stable-updates **Probabile** volatile  $\mathbb{R}^n$ stable-updates APT (Recommends)  $\rm RedHat$  $-R$ apt-get aptitude  $\qquad \qquad \text{at}$  $\text{aptitude}$  aptitude  $\text{apt-get}$ aptitude GUI  $\sigma$  $5.5$ Squeeze  $\rm Linux$  $\text{FreeBSD} \qquad \qquad \text{kfreebsd-amd64} \quad \quad \text{kfreebsd-1386} \qquad \qquad \text{kFreeBSD}$ Lenny HP PA-RISC ('hppa') Alpha ('alpha') ARM ('arm') 32 PC ('i386') 64 PC ('amd64') PowerPC  $('powerpc')$  SPARC  $('sparc')$  Intel Itanium  $('ia64')$  ARM EABI  $('armel')$  MIPS  $('mips'$  (  $\text{Poisson}(\text{S}(390^\circ)\text{S}(390^\circ) \quad 9 \quad +2 \quad 11$  \*4 X Intel, AMD, NVIDIA  $(KMS)$  $X$  and  $X$ /etc/modprobe.d/(i915—radeon—nouveau)kms.conf  $*5$  $X$  $\text{/etc/default/keyboard}$  X

 $*^4$  sh wheezy

<span id="page-14-0"></span><sup>\*5</sup> http://wiki.debian.org/KernelModesetting

lenny  $xorg.config$ 

 $6<sup>6</sup>$ 

Debian JP

 $\overline{ }$ 

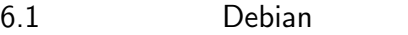

 $\begin{tabular}{llll} Debian & \qquad 3 & 27 & ( \end{tabular}$ 

#### $6.2$  4 IT +  $+$  2011Kansai@Kobe

4 15 ( ) 16 ( ) JR  $\qquad \qquad \text{IT} \qquad \qquad +$  $2011 \mathrm{Kansai@Kobe}$ ?) Debian Squeeze Debian Squeeze

 $\begin{array}{lll} 46 & \quad \text{Debian} & \quad - \qquad \qquad \qquad \text{(?)} \hspace{2mm} \text{Squeeze} & \quad - \qquad \qquad \text{(\textcolor{blue}{i})} \end{array}$ 

 $\overline{7}$ 

 $\overline{ }$ 

# Debian

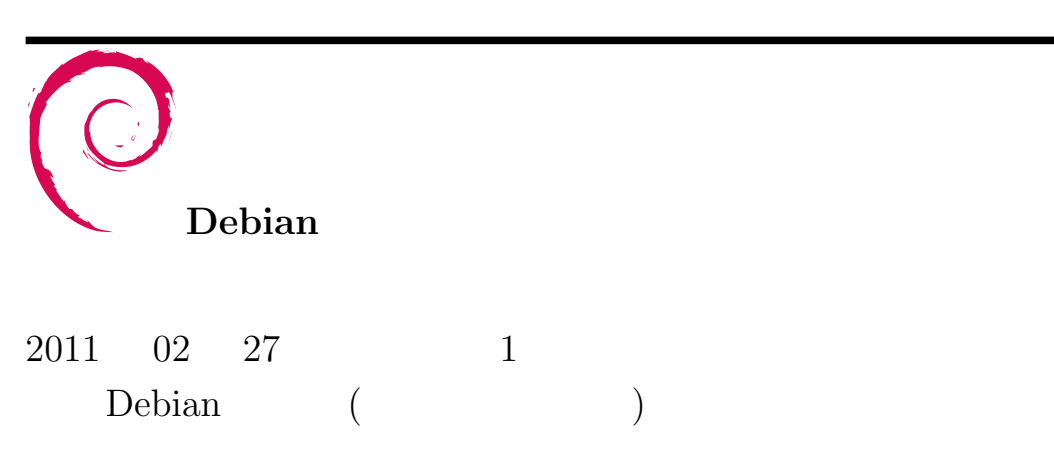